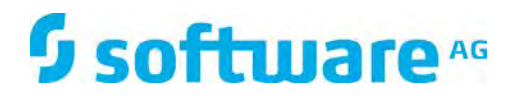

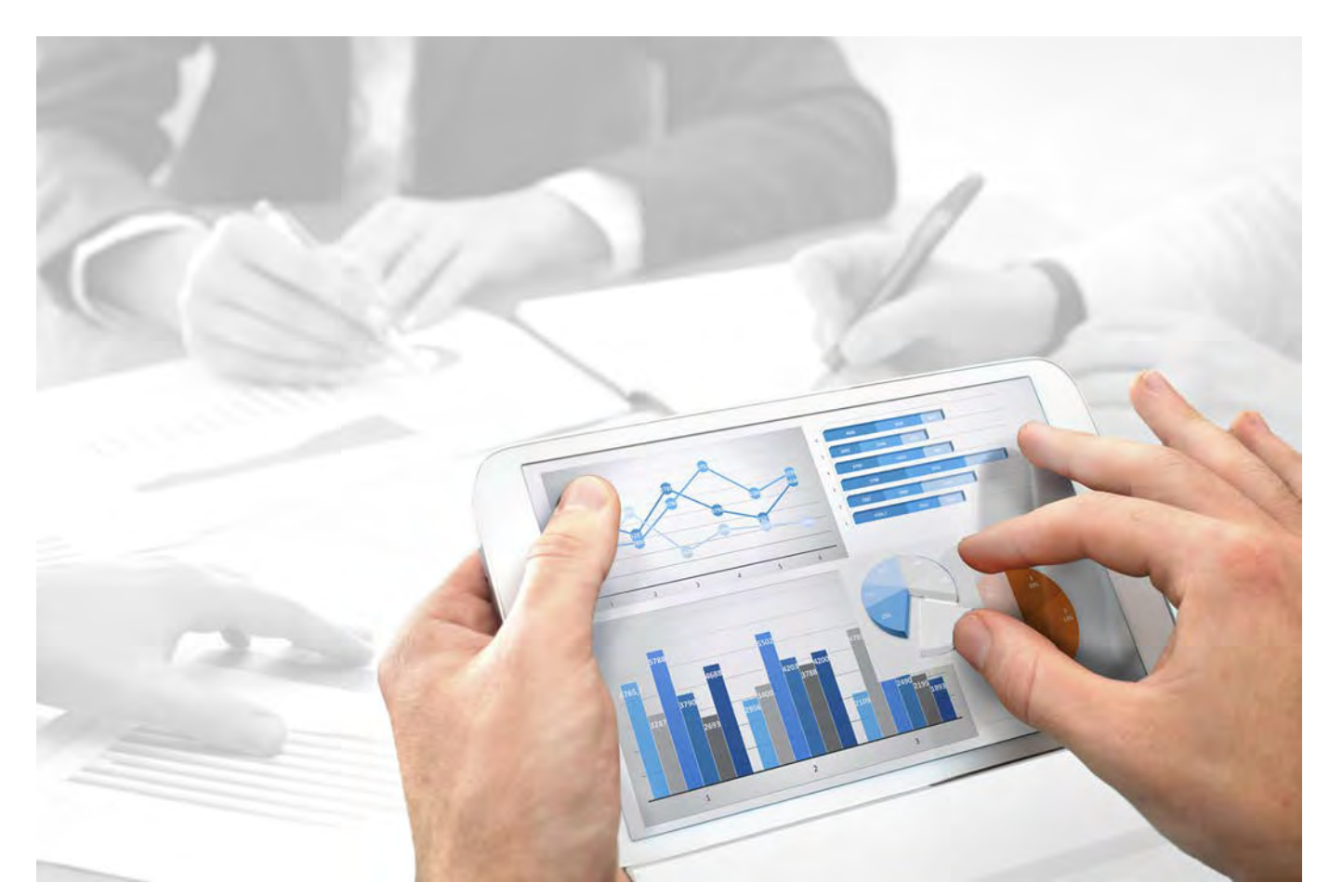

# **ARIS Risk & Compliance Manager** UPGRADE HANDBUCH

Version 10.0 - Service Release 3

**Dezember 2017** 

This document applies to ARIS Risk & Compliance Manager Version 10.0 and to all subsequent releases.

Specifications contained herein are subject to change and these changes will be reported in subsequent release notes or new editions.

Copyright © 2010 - 2017 [Software AG,](http://softwareag.com/) Darmstadt, Germany and/or Software AG USA Inc., Reston, VA, USA, and/or its subsidiaries and/or its affiliates and/or their licensors.

The name Software AG and all Software AG product names are either trademarks or registered trademarks of Software AG and/or Software AG USA Inc. and/or its subsidiaries and/or its affiliates and/or their licensors. Other company and product names mentioned herein may be trademarks of their respective owners.

Detailed information on trademarks and patents owned by Software AG and/or its subsidiaries is located at [http://softwareag.com/licenses.](http://softwareag.com/licenses)

Use of this software is subject to adherence to Software AG's licensing conditions and terms. These terms are part of the product documentation, located at<http://softwareag.com/licenses> and/or in the root installation directory of the licensed product(s).

This software may include portions of third-party products. For third-party copyright notices, license terms, additional rights or restrictions, please refer to "License Texts, Copyright Notices and Disclaimers of Third Party Products". For certain specific third-party license restrictions, please refer to section E of the Legal Notices available under "License Terms and Conditions for Use of Software AG Products / Copyright and Trademark Notices of Software AG Products". These documents are part of the product documentation, located at<http://softwareag.com/licenses> and/or in the root installation directory of the licensed product(s).

# **Inhalt**

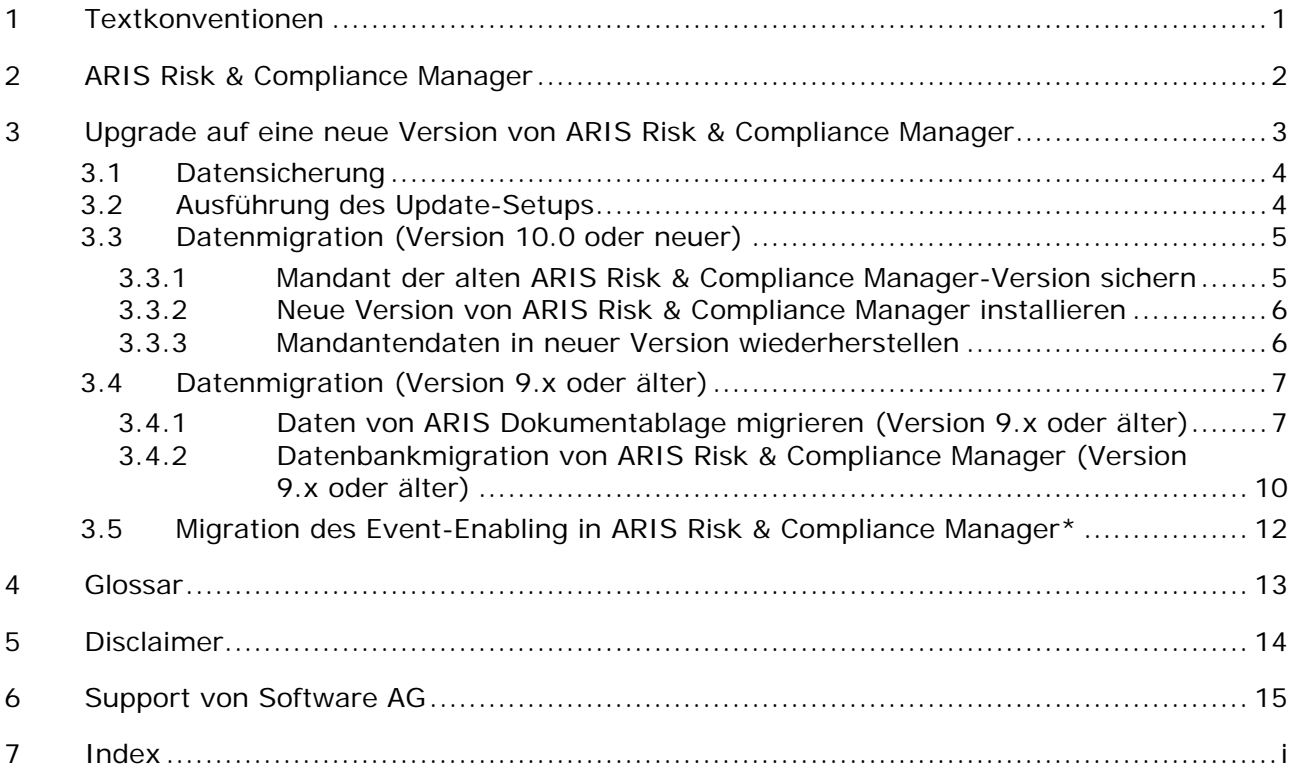

# <span id="page-3-0"></span>**1 Textkonventionen**

Im Text werden Menüelemente, Dateinamen usw. folgendermaßen kenntlich gemacht:

- Menüelemente, Tastenkombinationen, Dialoge, Dateinamen, Eingaben usw. werden **fett** dargestellt.
- Eingaben, über deren Inhalt Sie entscheiden, werden **<fett und in spitzen Klammern>** dargestellt.
- Einzeilige Beispieltexte werden am Zeilenende durch das Zeichen → getrennt, z. B. ein langer Verzeichnispfad, der aus Platzgründen mehrere Zeilen umfasst.
- Dateiauszüge werden in folgendem Schriftformat dargestellt:

Dieser Absatz enthält einen Dateiauszug.

## <span id="page-4-0"></span>**2 ARIS Risk & Compliance Manager**

ARIS Risk & Compliance Manager ist eine Web-Anwendung. ARIS Risk & Compliance Manager verwendet Java-Servlets und Java-Server-Pages (JSP), die neben einer Java-Umgebung (JDK) einen Web-Container, d. h. Servlet-Container (Apache-TomEE) als Ablaufumgebung benötigen. Die Daten werden in einem relationalen Datenbanksystem gehalten und durch eine JDBC-Schnittstelle mit der Anwendung ausgetauscht. Zu Testzwecken können Sie ARIS Risk & Compliance Manager mit der Datenbank **Apache Derby** verwenden. Für den Produktivbetrieb benötigen Sie das Datenbanksystem **Oracle** oder **Microsoft®-SQL-Server**.

Falls es eine aktualisierte Version dieses Dokuments gibt, finden Sie diese hier: http://aris.softwareag.com/ARISDownloadCenter/ADCDocumentationServer [\(http://aris.softwareag.com/ARISDownloadCenter/ADCDocumentationServer\)](http://aris.softwareag.com/ARISDownloadCenter/ADCDocumentationServer)

# <span id="page-5-0"></span>**3 Upgrade auf eine neue Version von ARIS Risk & Compliance Manager**

Ab Version 9.5 von ARIS Risk & Compliance Manager können neuere Versionen per Update-Setup aktualisiert werden. Die Aktualisierung einer Installation von ARIS Risk & Compliance Manager besteht aus folgenden manuell auszuführenden Schritten. Vor dem Ausführen des Setups sollte eine Datensicherung der Datenbank von ARIS Risk & Compliance Manager und von ARIS Dokumentablage durchgeführt werden.

Diese Beschreibung gilt für Updates von Version 9.x auf 9.x sowie von Version 10.0 auf 10.x. Es ist jedoch nicht möglich, ein Update von Version 9.x auf Version 10.0 durchzuführen. In diesem Fall ist eine Neuinstallation von Version 10.0 erforderlich.

Die Datenmigration von ARIS Risk & Compliance Manager kann wie unten beschrieben erfolgen. Informationen zur Datenmigration von Runnables wie User Management oder ARIS Dokumentablage finden Sie im **ARIS Datenmigrationshandbuch**.

#### **Warnung**

Die Migration kann nicht rückgängig gemacht werden.

- Datensicherung (Seite [3\)](#page-5-1)
- Ausführung des Update-Setups (Seite [4\)](#page-6-1)
- Datenmigration (Seite [6\)](#page-8-2)
	- **Migration der Daten aus ARIS Dokumentablage (Seite [7\)](#page-9-1)\***
	- Migration der Datenbank von ARIS Risk & Compliance Manager (Seite [10\)](#page-12-0)
- **Importieren von modellierten Benutzern in die User Management** (**ARIS Risk & Compliance Manager-Administrationshandbuch**)
- **Anbindung an einen Verzeichnisdienst (LDAP)**\* (**ARIS Risk & Compliance Manager-Administrationshandbuch**)
- **Konfiguration von Event-Enabling in ARIS Risk & Compliance Manager** (**ARIS Risk & Compliance Manager-Administrationshandbuch**)

<span id="page-5-1"></span>Die mit **\*** markierten Schritte sind in Abhängigkeit von der zuvor verwendeter Version und dem genutztem Funktionsumfang optional.

# <span id="page-6-0"></span>**3.1 Datensicherung**

Führen Sie die empfohlenen Schritte zum Sichern der Daten aus. Haben Sie ARIS Dokumentablage bisher nicht verwendet, entfällt die Sicherung der Daten von ARIS Dokumentablage.

**Vorgehen**

- 1. Stoppen Sie die bestehende Installation.
- 2. Sichern Sie die Daten Ihrer Produktivdatenbank. Wenn Sie Oracle nutzen, verwenden Sie **dataPump**.
- 3. Sichern Sie die CouchDBs von ARIS Dokumentablage.
	- a. Um die CouchDB von ARIS Risk & Compliance Manager zu sichern, kopieren Sie das Verzeichnis **<ARCM 4.x Installationsverzeichnis>\couchdb\var\lib\couchdb** nach **<Sicherungsverzeichnis ARCM 4.x CouchDB>**.
	- b. Um die CouchDB von Process Governance zu sichern, kopieren Sie das Verzeichnis **<APG Installationsverzeichnis>\ads\adsdata\couchdb** nach **<Sicherungsverzeichnis APG CouchDB>**.

Die Datensicherung ist abgeschlossen.

# <span id="page-6-1"></span>**3.2 Ausführung des Update-Setups**

Um die neue Version zu installieren, ist es nicht mehr notwendig zuerst die bestehende Installation zu deinstallieren. Alle Einstellungen die bei der Erstinstallation im Setup konfiguriert wurden, werden automatisch übernommen. Der Download-Ordner, der alle erstellten PDF- und Excel-Reporte sowie Umgebungs- und Datenbanksicherungen enthält, wird gesichert.

Folgende Parameter können im Setup gesetzt werden und werden automatisch beim Update-Setup übernommen:

- Modellierungsansatz (Risiko- oder Kontrollbasiert)
- Mailserverkonfiguration (ARIS Risk & Compliance Manager und User Management)
- Event-Processing (Event-Server, Port- und EventTypeStore)
- **Datenbankkonfiguration**

Alle weiteren Änderungen, die Sie in der ARIS Cloud Controller-Konsole seit dem Setup vorgenommen haben, werden ebenfalls übernommen.

## <span id="page-7-0"></span>**3.3 Datenmigration (Version 10.0 oder neuer)**

Ab Version 10.0 von ARIS Risk & Compliance Manager gibt es eine neue Vorgehensweise bei der Datenmigration. Mit den Befehlen **backup tenant** und **restore tenant** von ARIS Cloud Controller (ACC) können Sie sämtliche Daten der Runnables migrieren.

Starten Sie die Mandantensicherung mithilfe des Benutzers **system**. Überprüfen Sie zunächst, ob der Benutzer **system** die entsprechenden Funktionsrechte für Ihre ARIS 10.0-Mandanten aufweist. Standardmäßig verfügt der Benutzer 'system' über alle erforderlichen Rechte. Überprüfen Sie, ob der der Benutzer 'system' über die folgenden Rechte verfügt, und weisen Sie sie ihm ggf. zu:

- **Analyseadministrator**
- **-** ARCM-Administrator
- **Collaboration-Administrator**
- **Dokumentenadministrator**
- **Datenbankadministrator**
- **Lizenzadministrator**
- **Process Governance-Administrator**
- Serveradministrator
- **FREE** Technischer Konfigurationsadministrator

## <span id="page-7-1"></span>**3.3.1 Mandant der alten ARIS Risk & Compliance Manager-Version sichern**

Sichern Sie die Mandantendaten des installierten ARIS Risk & Compliance Manager, bevor Sie die Daten in die neue ARIS Risk & Compliance Manager-Version migrieren.

#### **Vorgehen**

- 1. Starten Sie ARIS Cloud Controller.
	- a. Um ARIS Cloud Controller unter einem Windows-Betriebssystem zu starten, klicken Sie auf **Start > Alle Programme > ARIS > Administration > ARIS Cloud Controller**. Falls Sie die Anmeldedaten des Agent-Benutzers geändert haben, geben Sie das Kennwort ein.
	- b. Um ARIS Cloud Controller unter einem Linux-Betriebssystem zu starten, führen Sie das Shell-Skript **acc.sh** aus. Wenn die Datei **aris-acc-<number> deb** oder **rpm** (je nach Linux-Betriebssystem) installiert ist, ist ARIS Cloud Controller verfügbar.
- 2. Stellen Sie sicher, dass sämtliche Runnables laufen. Andernfalls geben Sie den Befehl **startall** ein und warten, bis sämtliche Runnables den Status **STARTED** aufweisen.
- 3. Sichern Sie die Daten mit dem Befehl **backup tenant <tenantName> to <pathToStoreTheBackup username=system password=manager**. Beispiel **backup tenant default to "C:/tenantBackup" username=system password=manager**.

Nun werden die Mandantendaten gesichert.

# <span id="page-8-0"></span>**3.3.2 Neue Version von ARIS Risk & Compliance Manager installieren**

Installieren Sie die neue Version von ARIS Risk & Compliance Manager. Detaillierte Informationen finden Sie im Kapitel **ARIS Risk & Compliance Manager per Setup installieren** des Installationshandbuchs von ARIS Risk & Compliance Manager. Es wird empfohlen, ARIS Risk & Compliance Manager auf einer zweiten Maschine zu installieren und zu konfigurieren.

## <span id="page-8-1"></span>**3.3.3 Mandantendaten in neuer Version wiederherstellen**

Nachdem Sie die neue Version installiert haben, stellen Sie in dieser die Mandantendaten wieder her.

**Vorgehen**

- 1. Starten Sie ARIS Cloud Controller.
- 2. Stellen Sie sicher, dass sämtliche Runnables laufen. Andernfalls geben Sie den Befehl **startall** ein und warten, bis sämtliche Runnables den Status **STARTED** aufweisen.
- 3. Erstellen Sie sämtliche zusätzlichen Mandanten, bevor Sie sie wiederherstellen.
- 4. Wenn Sie ein externes Datenbankmanagementsystem verwenden, erstellen Sie Schemas und weisen Sie diesen Mandanten zu. Weitere Informationen entnehmen Sie bitte dem Installationshandbuch von ARIS Server.
- 5. Stellen Sie die Daten mit dem Befehl **restore tenant <tenantName> from <pathToStoredTenantBackup username=system password=manager** wieder her. Beispiel **restore tenant default from "C:/tenantBackup/Backup\_Tenant\_default.acb" username=system password=manager**.

<span id="page-8-2"></span>Die Mandantendaten werden in der neuen Version wiederhergestellt.

# <span id="page-9-0"></span>**3.4 Datenmigration (Version 9.x oder älter)**

Sie müssen Ihre bestehenden Daten migrieren, um sie in einer neueren Version von ARIS Risk & Compliance Manager verwenden zu können. Das gilt auch für einen Umstieg innerhalb eines Haupt-Releases, z. B. von der Version 9.7 auf 9.8.

Die Migration der Daten besteht aus zwei Teilen:

- Migration von ARIS Dokumentablage (nur relevant beim Update von Version 4).
- Migration der Datenbank von ARIS Risk & Compliance Manager. Datenbanken aus Versionen vor 3.1 SR4 werden nicht mehr unterstützt. Möchten Sie eine ältere Version migrieren, wenden Sie sich bitte an den Support der Software AG (Seite [15\)](#page-17-0).

Zur Migration müssen Befehle in der Windows-Eingabeaufforderung (CMD) und Befehle im ARIS Cloud Controller (ACC) ausgeführt werden. Die Umgebung der Ausführung (CMD oder ACC) steht jeweils vor dem jeweiligen auszuführenden Befehl. ARIS Cloud Controller (ACC) ist nach Abschluss der Installation im Startmenü von Windows verfügbar (**Start > ARIS >** 

**Administration > ARIS Cloud Controller**). Die Windows-Eingabeaufforderung ist Bestandteil des Betriebssystems (**Start > Zubehör > Eingabeaufforderung**).

# <span id="page-9-1"></span>**3.4.1 Daten von ARIS Dokumentablage migrieren (Version 9.x oder älter)**

Migrieren Sie die Daten von ARIS Dokumentablage, um sie in einer neueren Version von ARIS Risk & Compliance Manager verwenden zu können. Haben Sie ARIS Dokumentablage bisher nicht verwendet oder aktualisieren Sie von einer Version 9.x ausgehend, brauche Sie die Migration nicht durchzuführen. Wechseln Sie von Version 4.x zur aktuellen Version, müssen Sie die Daten von ARIS Dokumentablage migrieren. In den Versionen 4.x gab es für ARIS Server mit Anbindung an Process Governance und ARIS Risk & Compliance Manager separate Installationen von ARIS Dokumentablage. Seit Version 9 gibt es nur noch eine gemeinsamen ARIS Dokumentablage.

Im Folgenden werden die Schritte zum Zusammenführen und migrieren der beiden Dokumentablagen beschrieben.

#### **Vorgehen**

- 1. Stoppen Sie das Runnable von ARIS Risk & Compliance Manager ACC: **stop <arcm-runnable>**. Alle anderen Runnables müssen laufen.
- 2. Überprüfen Sie den Inhalt der CouchDB (**http://<Ihr Host>:19975/\_utils/**  Basisauthentifizierung, Anmeldedaten eines Benutzers, der das Funktionsrecht **Dokumentenadministrator** hat).

3. Der Inhalt der CouchDB sollte nun so aussehen:

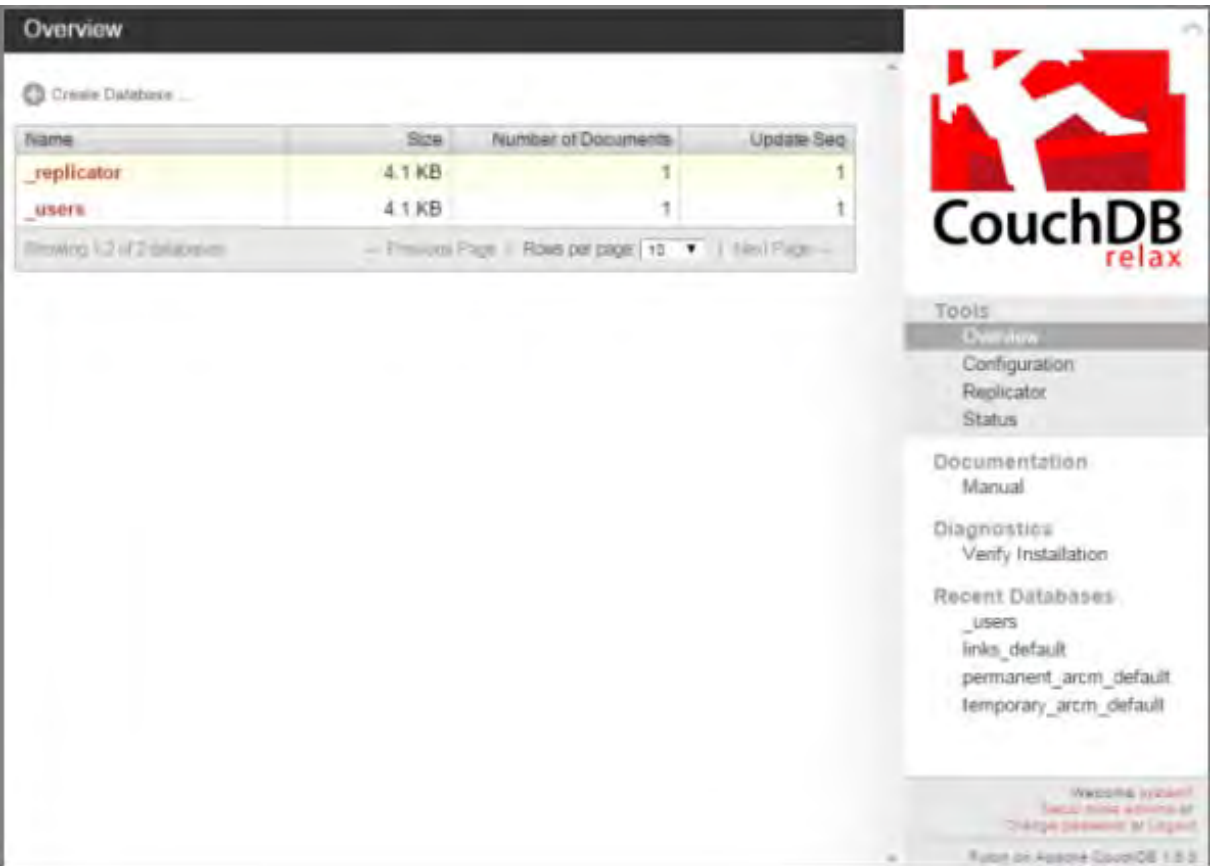

- 4. Starten Sie die Windows-Eingabeaufforderung (CMD) und wechseln Sie in das Verzeichnis **<ARCM-Installationsverzeichnis>\server\bin\work\work\_adsadmin\_m\tools\bi n**.
	- a. Starten Sie die Migration der CouchDB von ARIS Risk & Compliance Manager:

CMD: **y-admintool.bat migrate -r arcm -s "<Sicherungsverzeichnis ARCM 4.x CouchDB>" -t** 

**"<ARCM-Installationsverzeichnis>\server\bin\work\work\_couchdb\_m\data**

b. Starten Sie die Migration der CouchDB von Process Governance:

CMD: **y-admintool.bat migrate -s "<Sicherungsverzeichnis Governance CouchDB>" -t** 

**"<ARCM-Installationsverzeichnis>\server\bin\work\work\_couchdb\_m\data "**

In der Übersicht der CouchDB sollten nun neue Datenbanken mit Dokumenten angezeigt werden:

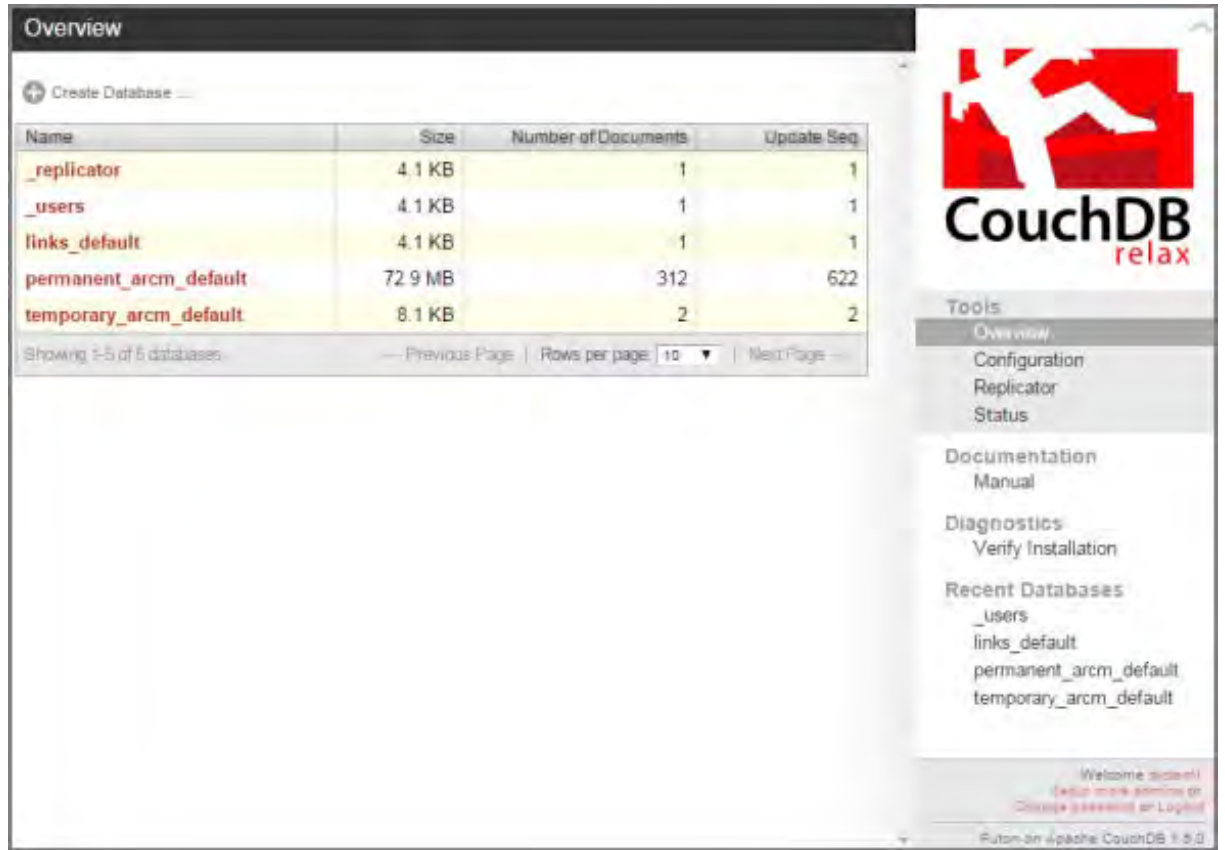

5. Starten Sie die Reindizierung der CouchDB:

CMD: **y-admintool.bat -t default reindex -u <USER> -p <PASSWORD>** 

Ersetzen Sie **<USER>** und **<PASSWORD>** durch die Anmeldedaten eines Benutzers, der das Funktionsrecht **Dokumentenadministrator** hat.

6. Nach der Reindizierung hat sich die Anzahl der Dokumente erhöht:

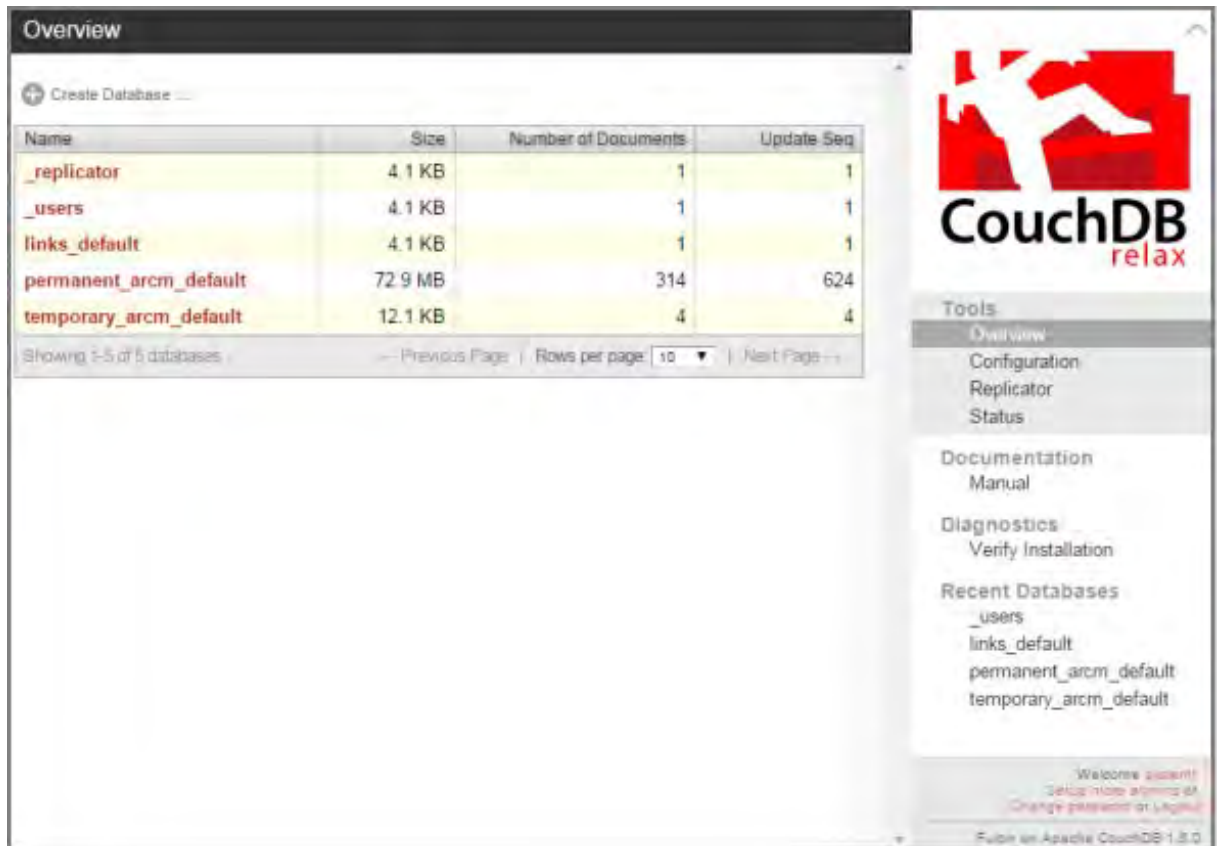

Die Migration der Daten von ARIS Dokumentablage ist abgeschlossen.

## <span id="page-12-0"></span>**3.4.2 Datenbankmigration von ARIS Risk & Compliance Manager (Version 9.x oder älter)**

Migrieren Sie Ihre bestehende Datenbank, um sie in einer neueren Version von ARIS Risk & Compliance Manager verwenden zu können.

#### **Voraussetzung**

Der Benutzer **system** hat das Funktionsrecht **Dokumentenadministrator**. Ohne dieses Funktionsrecht kann die Migration der Dokumentverlinkung nicht durchgeführt werden. Ordnen Sie es gegebenenfalls vor der Migration zu und entfernen Sie es danach wieder.

#### **Vorgehen**

1. Stoppen Sie das Runnable von ARIS Risk & Compliance Manager

ACC: stop <arcm-runnable>. Alle anderen Runnables müssen laufen.

2. Aktivieren Sie die Datenmigration durch das ARCM-Runnable per ARIS Cloud Controller (ACC):

#### ACC: **reconfigure <arcm-runnable> dbms.autoStartMigration=true**

3. Starten Sie die Datenmigration indem Sie das Runnable von ARIS Risk & Compliance Manager starten:

ACC: start <arcm-runnable>. Das Starten des Runnables kann je nach Datenmenge etwas dauern. Der Inhalt der CouchDB sollte nun so aussehen:

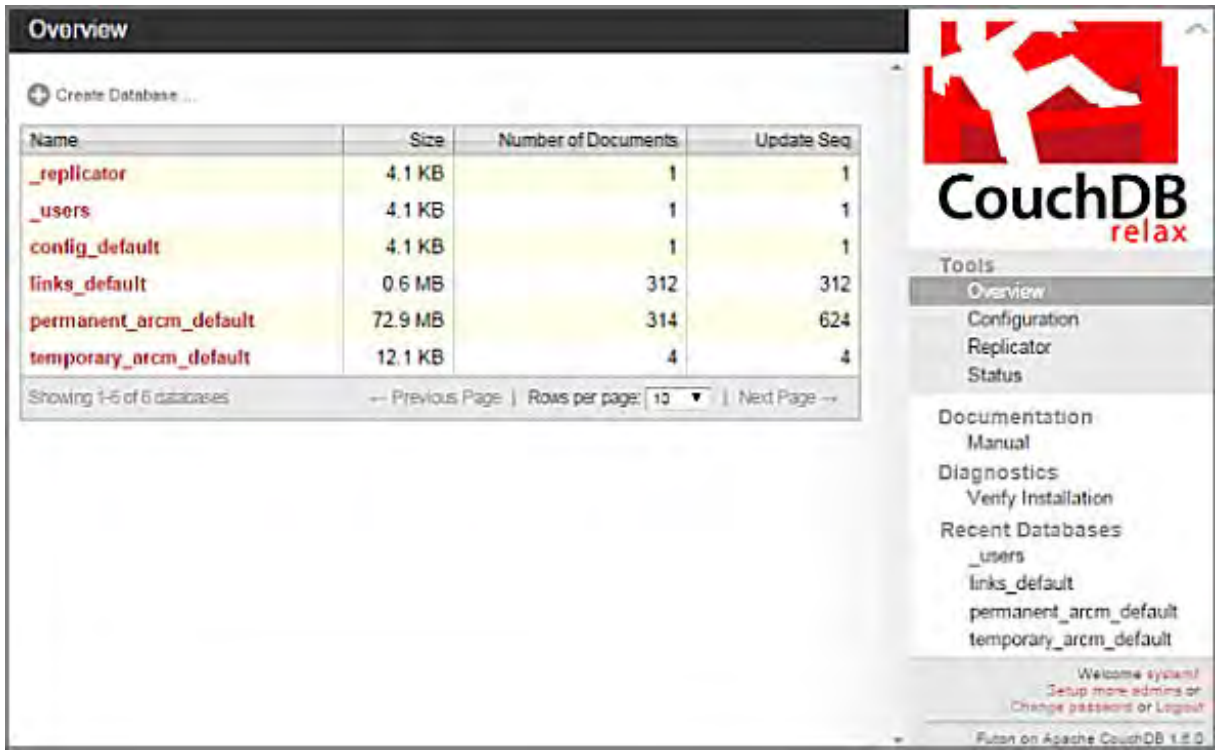

4. Deaktivieren Sie die automatische Migration per ARIS Cloud Controller (ACC): ACC: stop <arcm-runnable>.

ACC: **reconfigure <arcm-runnable> dbms.autoStartMigration=false**

5. Starten Sie ARIS Risk & Compliance Manager für den produktiven Betrieb. ACC: start <arcm-runnable>.

Die Migration der Daten ist damit abgeschlossen.

# <span id="page-14-0"></span>**3.5 Migration des Event-Enabling in ARIS Risk & Compliance Manager\***

Wenn Event-Enabling in ARIS Risk & Compliance Manager aktiviert ist, vergewissern Sie sich, dass auch die Universal-Messaging-Server-Instanz der angesprochenen Software AG-Installation auf die entsprechende Version aktualisiert wurde. Näheres hierzu entnehmen Sie bitte der neuesten Version der Dokumentation zur webMethods Product Suite, **Upgrading Software AG Products**, insbesondere den Kapiteln **Prepare to Migrate Product Assets** und **Migrate Software AG Event Routing**.

Das Handbuch **Upgrading Software AG Products** wird über **techcommunity.softwareag.com** (**<https://techcommunity.softwareag.com/pwiki/-/wiki/Main/Upgrade>**) und **empower.softwareag.com [\(https://empower.softwareag.com/Products/Documentation/techcommunitydoc.as](https://empower.softwareag.com/Products/Documentation/techcommunitydoc.asp)**

**[p\)](https://empower.softwareag.com/Products/Documentation/techcommunitydoc.asp)** bereitgestellt.

Befindet sich ARIS Risk & Compliance Manager nicht auf demselben Host wie die Software AG-Installation, befolgen Sie die Schritte unter **Konfiguration von Event-Enabling in ARIS Risk & Compliance Manager** im **ARIS Risk & Compliance Manager-Administrationshandbuch**.

# <span id="page-15-0"></span>**4 Glossar**

## **Global Unique Identifier (GUID)**

Eindeutiger, datenbankübergreifender Identifizierer für Elemente von ARIS.

## **Java Database Connectivity (JDBC)**

Schnittstelle, die die Kommunikation zwischen einer Java-Anwendung und einer Datenbank ermöglicht.

## **Multi-Purpose Internet Mail Extensions-Mapping (MIME-Mapping)**

Verbindet eine Dateinamenerweiterung mit dem Typ der Datendatei, z. B. Text, Audio, Bild.

#### **Service-ID von Oracle (SID)**

Eindeutige Kennung, die Oracle benötigt, um die Datenbankinstanz zu identifizieren.

## **Simple Mail Transfer Protocol (SMTP)**

Übertragungsprotokoll speziell für den Austausch von Mails. Es legt beispielsweise fest, wie zwei Mailsysteme interagieren und wie die Steuermeldungen zu diesem Zweck aussehen müssen.

## <span id="page-16-0"></span>**5 Disclaimer**

ARIS-Produkte sind für die Verwendung durch Personen gedacht und entwickelt. Automatische Prozesse wie das Generieren von Inhalt und der Import von Objekten/Artefakten per Schnittstellen können zu einer immensen Datenmenge führen, deren Verarbeitung wiederum Verarbeitungskapazitäten und physische Grenzen überschreiten können. Physikalische Grenzen können dann überschritten werden, wenn der verfügbare Speicherplatz für die Ausführung der Operationen oder die Speicherung der Daten nicht ausreicht.

Der ordnungsgemäße Betrieb von ARIS Risk & Compliance Manager setzt voraus, dass eine zuverlässige und schnelle Netzwerkverbindung vorhanden ist. Ein Netzwerk mit unzureichender Antwortzeit reduziert die Systemperformanz und kann zu Timeouts führen.

Wenn ARIS-Produkte in einer virtuellen Umgebung genutzt werden, müssen ausreichende Ressourcen verfügbar sein, um das Risiko einer Überbuchung zu vermeiden.

Das System wurde im Szenario **Internal control system** mit 400 gleichzeitig angemeldeten Benutzern getestet. Es enthält 2.000.000 Objekte. Um eine ausreichende Performance zu gewährleisten, empfehlen wir mit nicht mehr als 500 parallel angemeldeten Benutzern zu arbeiten. Kundenspezifische Anpassungen, vor allem in Listen und Filtern, wirken sich negativ auf die Performance aus.

# <span id="page-17-0"></span>**6 Support von Software AG**

#### **IM WEB**

Mit einem gültigen Support-Vertrag haben Sie Zugriff auf die Lösungsdatenbank.

#### Klicken Sie auf **https://empower.softwareag.com/**

#### (**<https://empower.softwareag.com/>**).

Bei Fragen zu speziellen Installationen, die Sie nicht selbst ausführen können, wenden Sie sich an Ihre lokale Software AG-Vertriebsorganisation.

#### **TELEFONISCH**

Mit einem gültigen Support-Vertrag erreichen Sie den Global Support ARIS unter:

#### **+800 ARISHELP**

Dabei steht das "+" für das jeweilige Präfix, um in diesem Land eine internationale Verbindung anzuwählen.

Beispiel für die Anwahl innerhalb Deutschlands mit direkter Amtsleitung: 00 800 2747 4357

# <span id="page-18-0"></span>**7 Index**

#### **A**

ARIS Dokumentablage • 7

## **D**

Daten migrieren (ab Version 10.0) • 5 Mandant der alten Version sichern • 5 Mandantendaten in neuer Version wiederherstellen • 6 Neue Version von ARIS Risk & Compliance Manager installieren • 6 Daten migrieren (bis Version 9.x) • 7 Daten von ARIS Dokumentablage migrieren (bis Version 9.x) • 7 Datenbank von ARIS Risk & Compliance Manager migrieren (bis Version 9.x) • 10

Datenbankmigration • 10

# **E**

Einführung • 2

# **G**

Global Unique Identifier (GUID) • 13

# **J**

Java Database Connectivity (JDBC) • 13

#### **M**

Multi-Purpose Internet Mail Extensions-Mapping • 13

#### **N**

Neue Version installieren • 3 Daten sichern • 4 Update-Setup ausführen • 4

#### **S**

Service-ID von Oracle • 13 Simple Mail Transfer Protocol (SMTP) • 13 Support • 15